#### LUMI User Support Team (LUST) University of Antwerp

Ē.

# **Containers on LUMI-C and LUMI-G Example 10 Kurt Lust**

May 2024

# **Containers**

This is about containers on LUMI-C and LUMI-G!

- What can they do and what can't they do?
- Getting containers onto LUMI
- Running containers on LUMI
- Enhancements to the LUMI environment to help you
- Using some of our pre-built AI containers
- But remember: LUMI is an HPC infrastructure, not a container cloud!

# **What do containers not provide?**

- **Full reproducibility of results** is a myth
- **Full portability**: Not every container prepared on your Ubuntu or CentOS cluster or workstation will work on LUMI.
	- Containers that rely on certain hardware, kernel modules and/or kernel versions may fail.
	- Problem cases: High-performance networking (MPI) and GPU (driver version)

### • **Performance portability**:

- A container built from sources on one CPU will not be optimal for another one.
- Containers built from downloaded binaries may not exploit all architectural features of the CPU.
- No support for the LUMI interconnect may lead to fall-down to slower protocol that works

# **But what can they then do on LUMI?**

- **Storage manageability:** Lower pressure on the filesystems (for software frameworks that access hundreds of thousands of small files) for better I/O performance and management of your disk file quota.
	- E.g., conda installations are not appreciated straight on the Lustre file system
- **Software installation:** Can be a way to install software with an installation process that is not aware of multi-user HPC systems and is too complicated to recompile.
	- E.g., GUI applications that need a fat library stack
	- E.g., experiment with software that needs a newer version or ROCm, though with limitations
- **But note:** You're the system administrator of your container, not LUST!

# **Managing containers**

- Supported runtimes
	- Docker is **NOT** directly available in the user environment (and will never be)
	- Singularity Community Edition is natively available (as a system command) on the login and compute nodes
- But you can convert docker containers to singularity: Pulling containers
	- DockerHub and other registries (example: Julia container) singularity pull docker://julia
	- Singularity uses a flat (single) sif file for storing the container and the pull command makes the conversion
	- Be carefull: cache in . singularity dir can easily exhaust your storage quota for larger images
		- May want to set SINGULARITY\_CACHEDIR to move the cache

#### **singularity pull docker://julia**

## **LUMI**

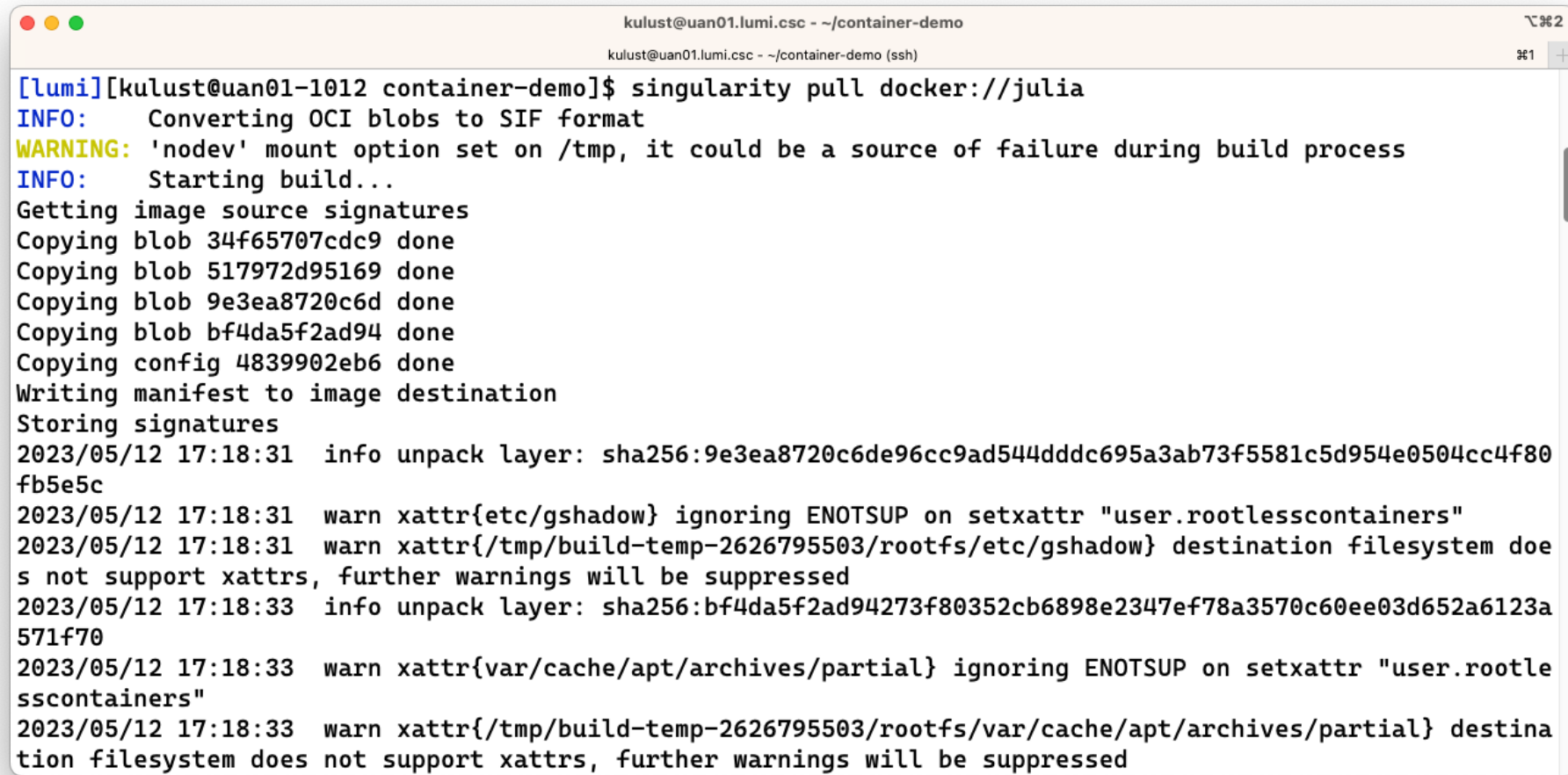

#### **singularity pull docker://julia**

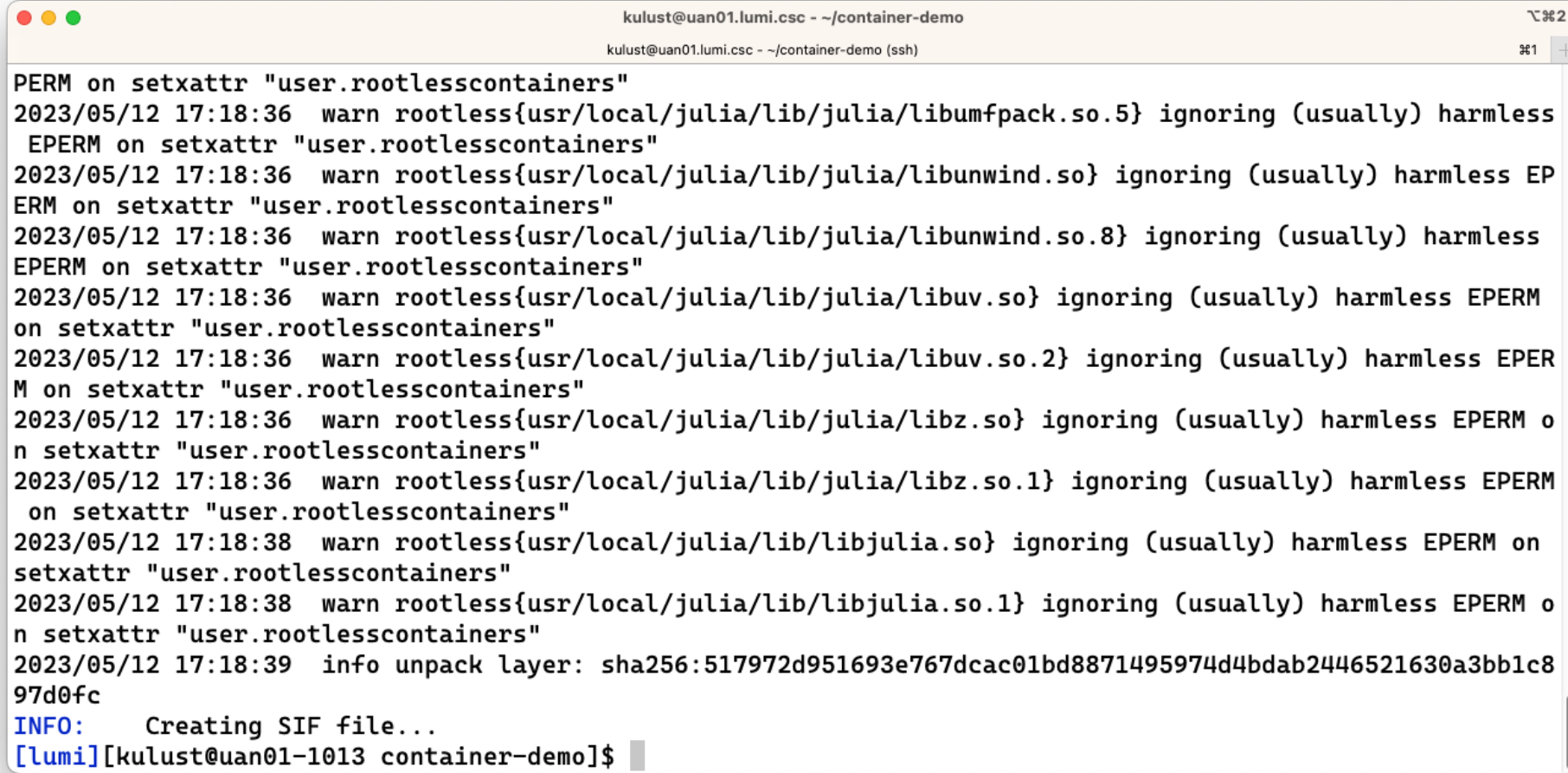

#### **singularity pull docker://julia**

## LUM

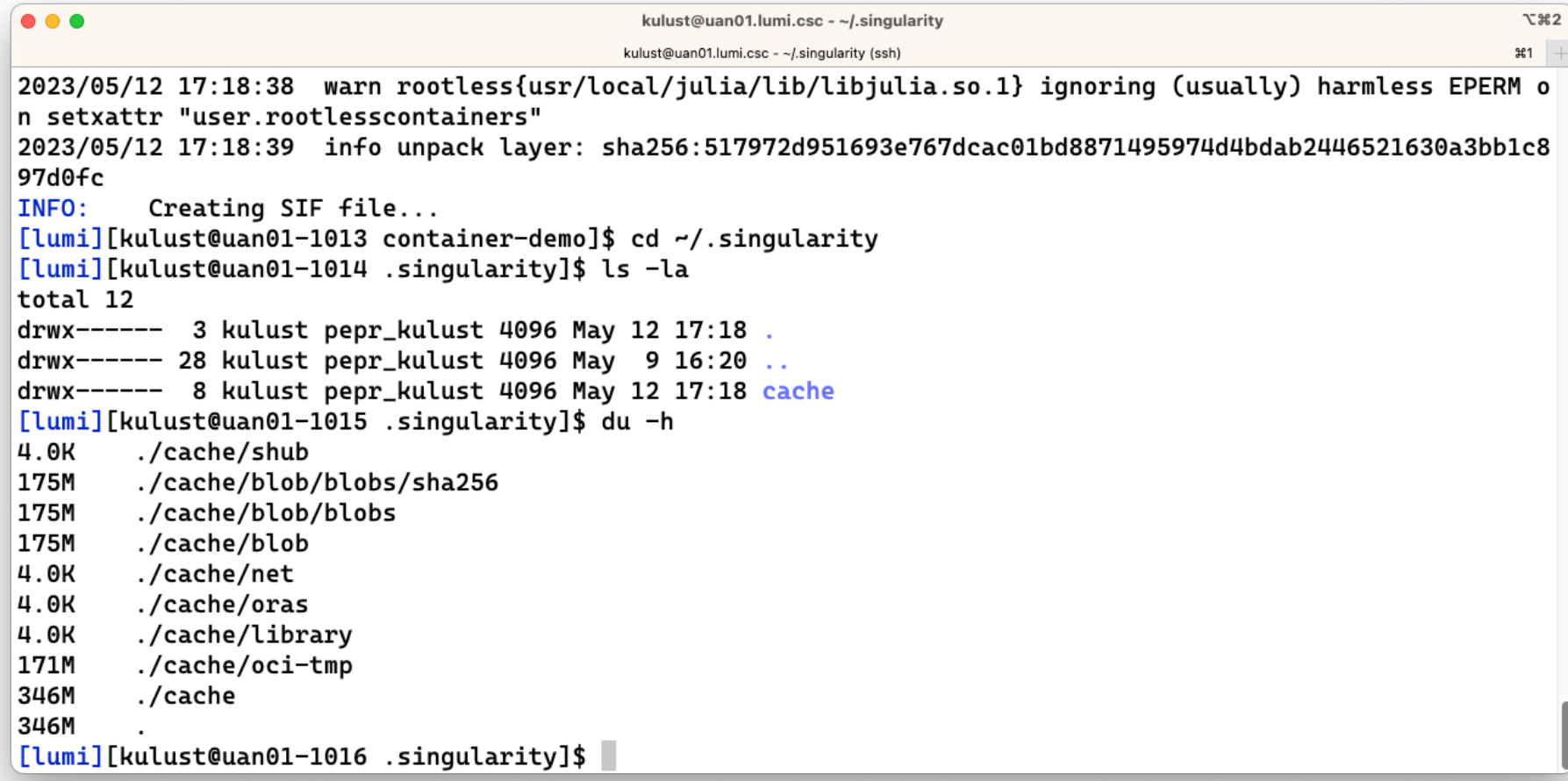

# **Managing containers (2)**

- Building containers
	- Support for building containers is very limited on LUMI: no elevated privileges but also no user namespaces.
		- We can support proot though.
	- You should either pull or copy containers from outside
	- Singularity can build from existing (base) container in some cases
		- Build type called "Unprivileged proot builds" in the Singularity CE manual
		- Needs proot from the systools/23.09 module in CrayEnv and LUMI/23.09.
	- We provide some base images adapted for LUMI

# **Interacting with containers**

- Accessing a container with the shell command singularity shell container.sif
- Executing a command in the container with exec singularity exec container.sif uname -a
- "Running" a container singularity run container.sif
- Inspecting run definition script singularity inspect --runscript container.sif
- Accessing host filesystem with bind mounts
	- Singularity will mount \$HOME, /tmp, /proc, /sys, /dev into container by default
	- Use --bind src1:dest1,src2:dest2 or the SINGULARITY\_BIND(PATH) environment variable to mount other host directories (like /project or /appl)

#### **singularity shell julia\_latest.sif**

... kulust@uan02.lumi.csc - /scratch/project\_465000095/kulust/container-demo kulust@uan02.lumi.csc - /scratch/project\_465000095/kulust/container-demo (ssh) **H1** [lumi][kulust@uan02-1018 container-demo]\$ ls /opt admin-pe AMD cray esmi modulefiles rocm rocm-5.2.3 slingshot [lumi][kulust@uan02-1019 container-demo]\$ singularity shell julia\_latest.sif Singularity> ls /opt Singularity> cat /etc/os-release PRETTY\_NAME="Debian GNU/Linux 12 (bookworm)" NAME="Debian GNU/Linux" VERSION ID="12" VERSION="12 (bookworm)" VERSION\_CODENAME=bookworm ID=debian HOME\_URL="https://www.debian.org/" SUPPORT\_URL="https://www.debian.org/support" BUG\_REPORT\_URL="https://bugs.debian.org/" Singularity> exit exit [lumi][kulust@uan02-1020 container-demo]\$

#### $X3$

#### **singularity exec julia\_latest.sif uname -a**

```
...
                                 kulust@uan02.lumi.csc - /scratch/project_465000095/kulust/container-demo
                                                                                                                X33kulust@uan02.lumi.csc - /scratch/project_465000095/kulust/container-demo (ssh)
                                                                                                               H1
[lumi][kulust@uan02-1021 container-demo]$ uname -a
Linux uan02 5.14.21-150400.24.81_12.0.75-cray_shasta_c #1 SMP Thu Sep 7 00:12:59 UTC 2023 (1027017) x86_64
x86_64 x86_64 GNU/Linux
[lumi][kulust@uan02-1022 container-demo]$ singularity exec julia_latest.sif uname -a
Linux uan02 5.14.21-150400.24.81_12.0.75-cray_shasta_c #1 SMP Thu Sep 7 00:12:59 UTC 2023 (1027017) x86_64
GNU/Linux
[lumi][kulust@uan02-1023 container-demo]$ singularity exec julia_latest.sif cat /etc/os-release
PRETTY_NAME="Debian GNU/Linux 12 (bookworm)"
NAME="Debian GNU/Linux"
VERSION_ID="12"
VERSION="12 (bookworm)"
VERSION_CODENAME=bookworm
ID=debian
HOME_URL="https://www.debian.org/"
SUPPORT_URL="https://www.debian.org/support"
BUG_REPORT_URL="https://bugs.debian.org/"
[lumi][kulust@uan02-1024 container-demo]$
```

```
singularity run julia_latest.sif
singularity inspect –runscript julia_latest.sif\bullet\bullet\bulletkulust@uan02.lumi.csc - /scratch/project_465000095/kulust/container-demo
                                                                                                              X33kulust@uan02.lumi.csc - /scratch/project_465000095/kulust/container-demo (ssh)
                                                                                                              H1
[lumi][kulust@uan02-1025 container-demo]$ singularity run julia_latest.sif
                           Documentation: https://docs.julialang.org
                           Type "?" for help, "]?" for Pkg help.
                           Version 1.10.2 (2024-03-01)
                           Official https://julialang.org/ release
julia>
[lumi][kulust@uan02-1026 container-demo]$ singularity inspect --runscript julia_latest.sif
#!/bin/sh
OCI_ENTRYPOINT='"docker-entrypoint.sh"'
OCI_CMD='"julia"'
# When SINGULARITY_NO_EVAL set, use OCI compatible behavior that does
# not evaluate resolved CMD / ENTRYPOINT / ARGS through the shell, and
# does not modify expected quoting behavior of args.
if [ -n "$SINGULARITY_NO_EVAL" ]; then
        # ENTRYPOINT only - run entrypoint plus args
        if [ -z "$OCI_CMD" ] && [ -n "$OCI_ENTRYPOINT" ]; then
                 set -- 'docker-entrypoint.sh' "$@"
```
# **Running containers on LUMI**

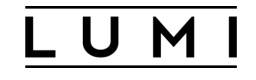

- Use SLURM to run containers on compute nodes
- Use srun to execute MPI containers srun singularity exec --bind \${BIND ARGS} \ \${CONTAINER\_PATH} my\_mpi\_binary \${APP\_PARAMS}
- **Be aware your container must be compatible with Cray MPI** (MPICH ABI compatible) for good performance
	- Configure suggestion: see next slide
- Open MPI based containers need workarounds and are not well supported on LUMI at the moment (and even more problematic for the GPU)

# **Environment enhancements (1)**

- LUMI specific tools for container interaction provided as modules
- **singularity-bindings/system** (available via easyconfig)
	- Sets the environment to use Cray MPICH provided outside the container
	- Requires a LUMI software stack
	- Use EasyBuild-user module and eb --search singularity-bindings to find th easyconfig or copy from our **LUMI Software Library web site**
	- Provides basic bind mounts for using the host MPI in the container setting SINGULARITY\_BIND\_and SINGULARITY\_LD\_LIBRARY\_PATH
- **lumi-vnc** (LUMI and CrayEnv software stacks)
	- Provides basic VNC virtual desktop for interacting with graphical interface web browser or VNC client
	- Open OnDemand a better alternative for many

## **Environment enhancements (2) Containerising tools**

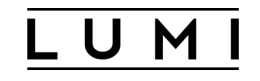

- **cotainr** (LUMI and CrayEnv software stacks)
	- A tool to pack conda installations in a singularity container
	- Use the singularity commands as shown on earlier slides to run
- **lumi-container-wrapper** (LUMI and CrayEnv software stacks)
	- Supports conda and pip environments
	- With pip: Python provided by the cray-python module (so there is an optimised NumPy etc.)
	- Software installation in two parts: a base container and a SquashFS file which is mounted in that container with the conda/pip environment
	- Provides wrappers to encapsulate your custom environment in a container (so you don't use singularity commands directly)
	- Still helps with quota on the number of files in your project and I/O performance

#### **lumi-container-wrapper (1)**

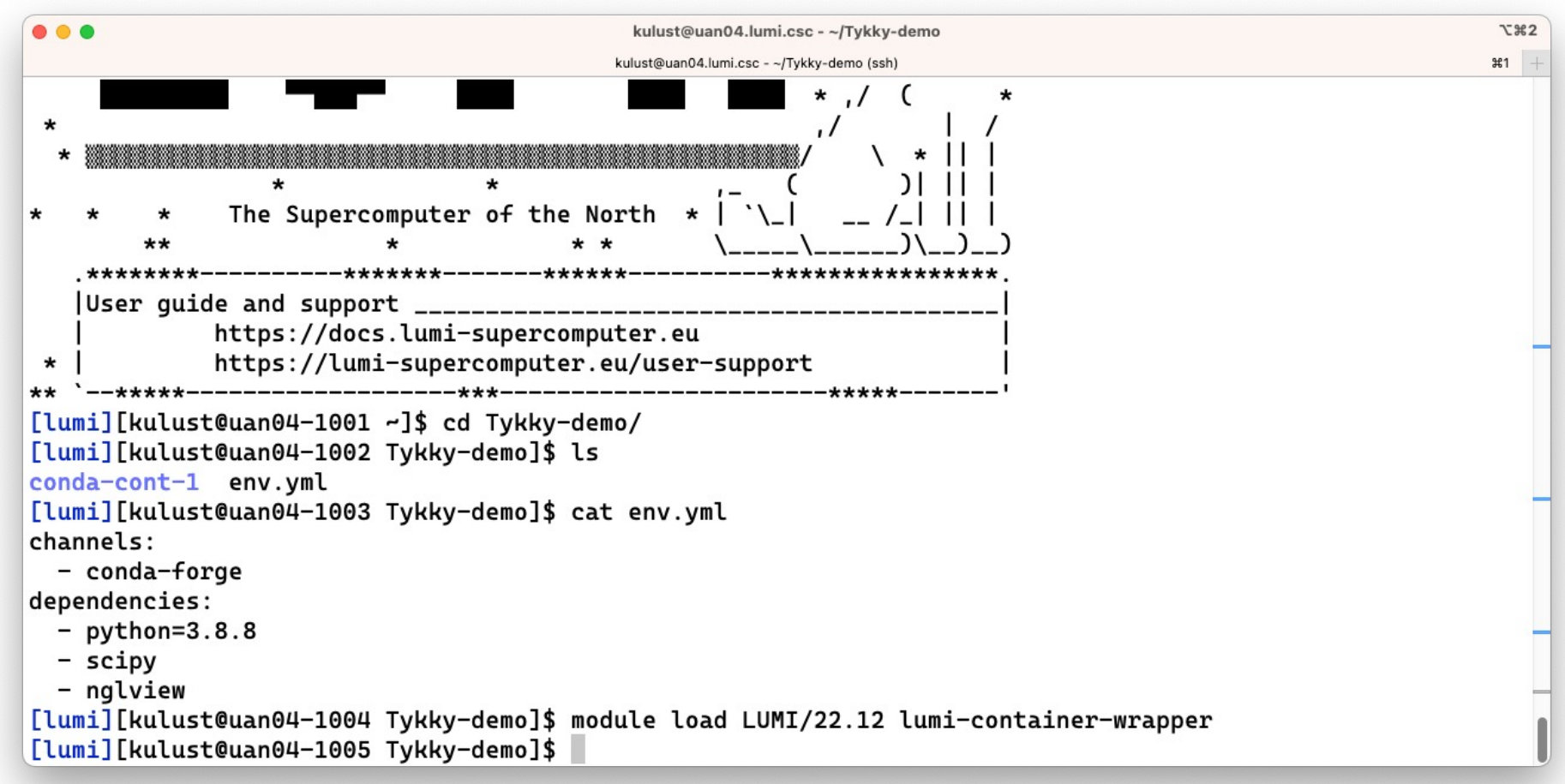

### **lumi-container-wrapper (2)**

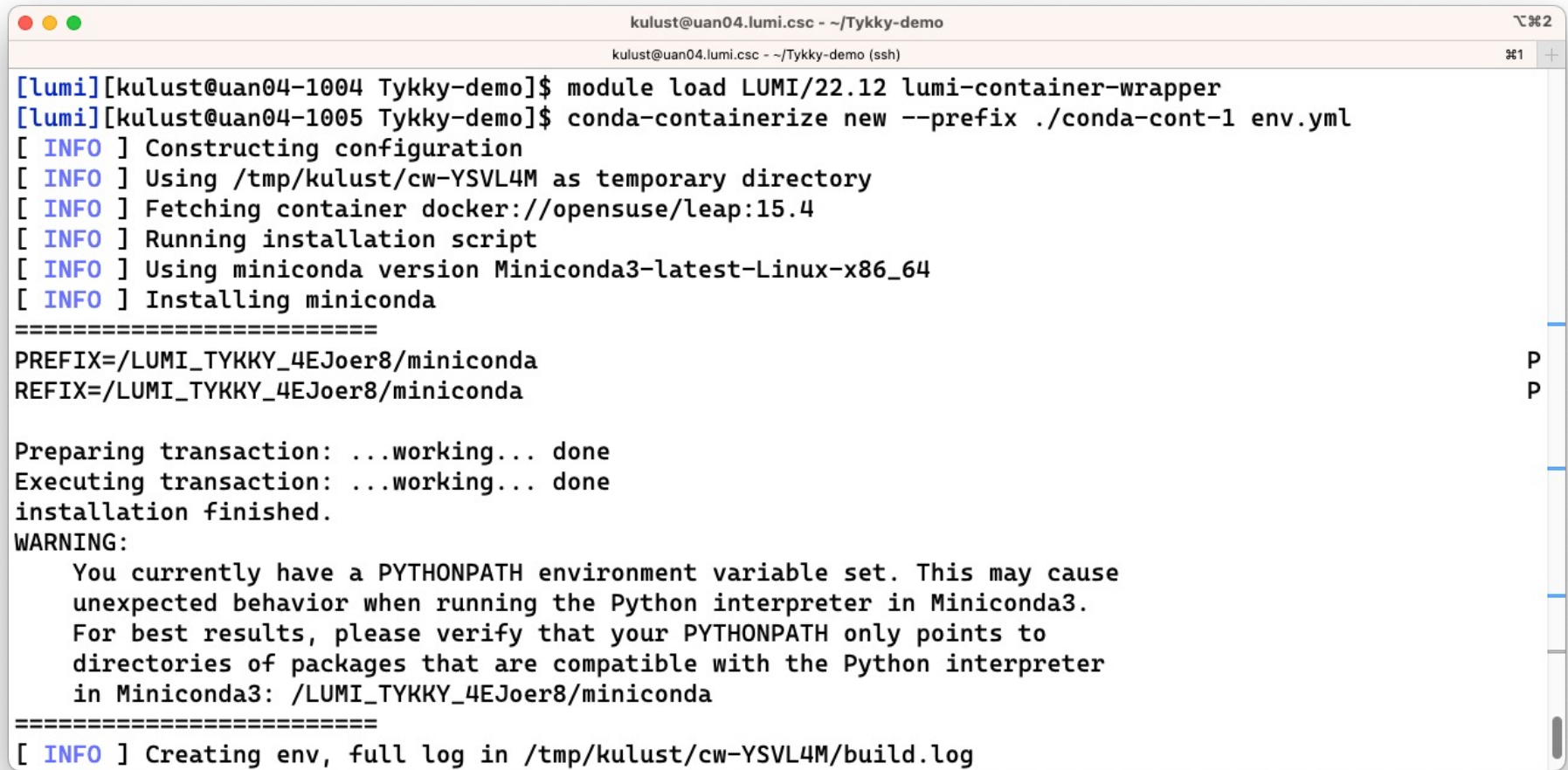

### **lumi-container-wrapper (3)**

## LUM

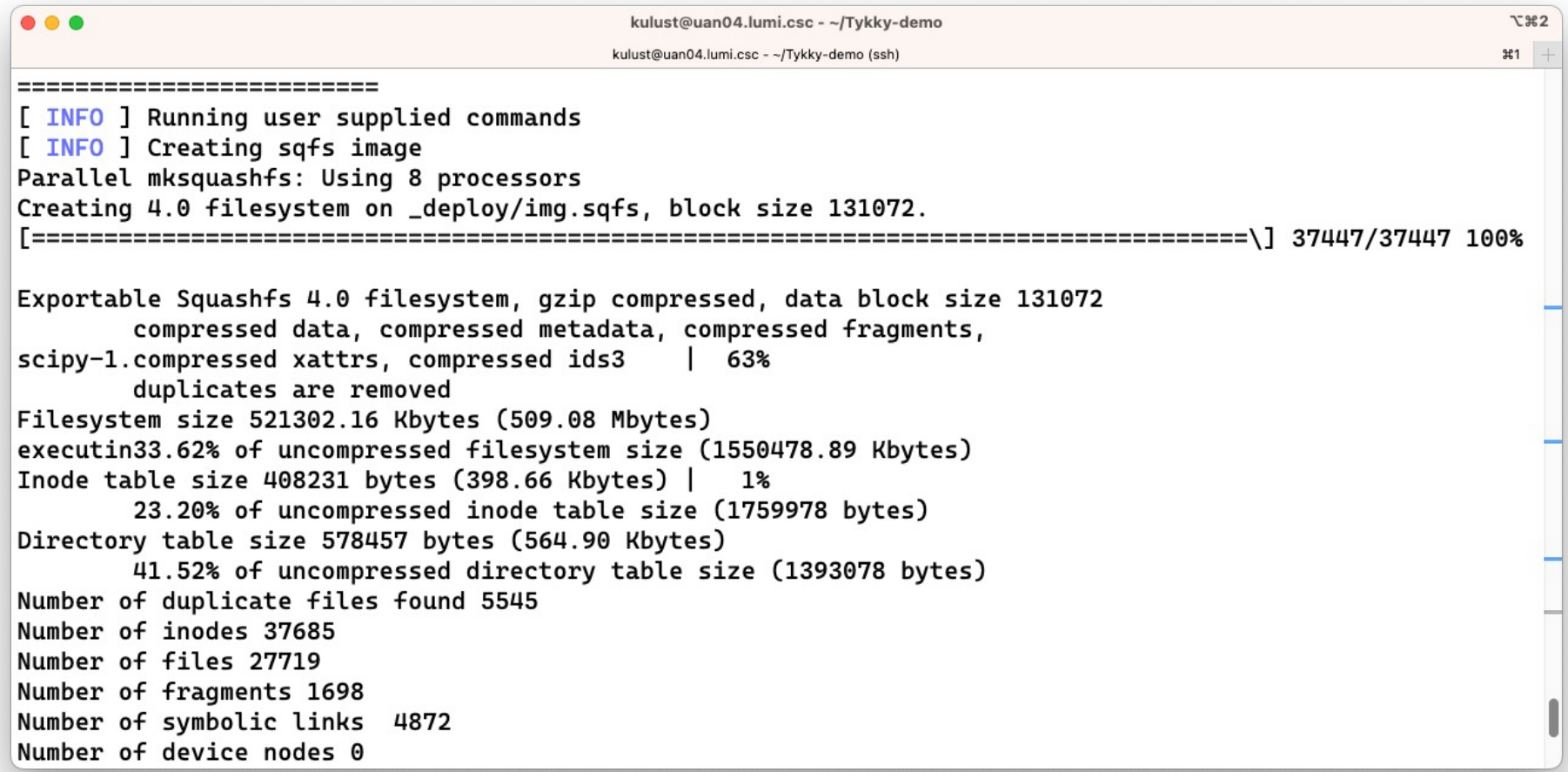

### **lumi-container-wrapper (4)**

## **LUMI**

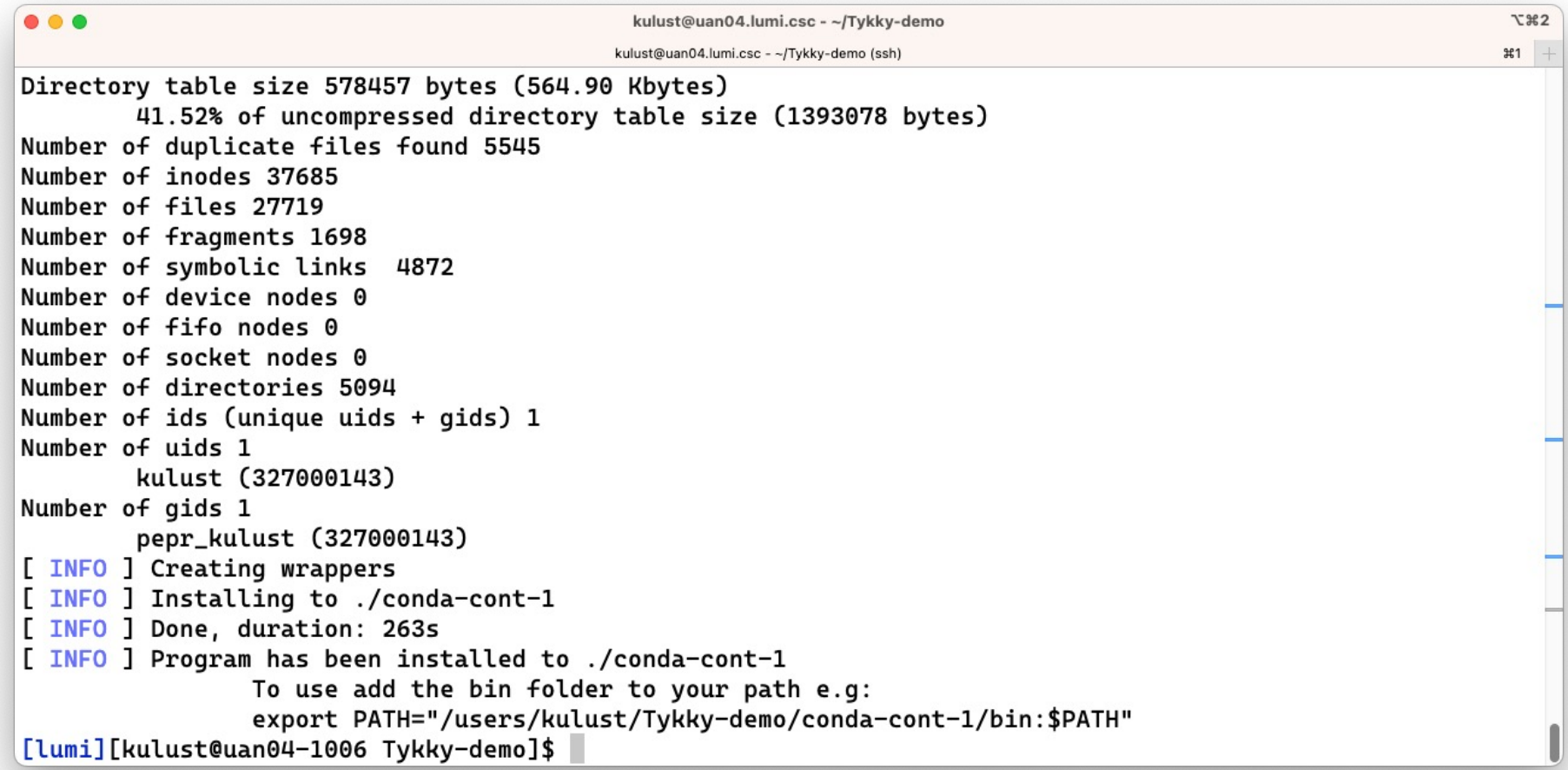

### **lumi-container-wrapper (5)**

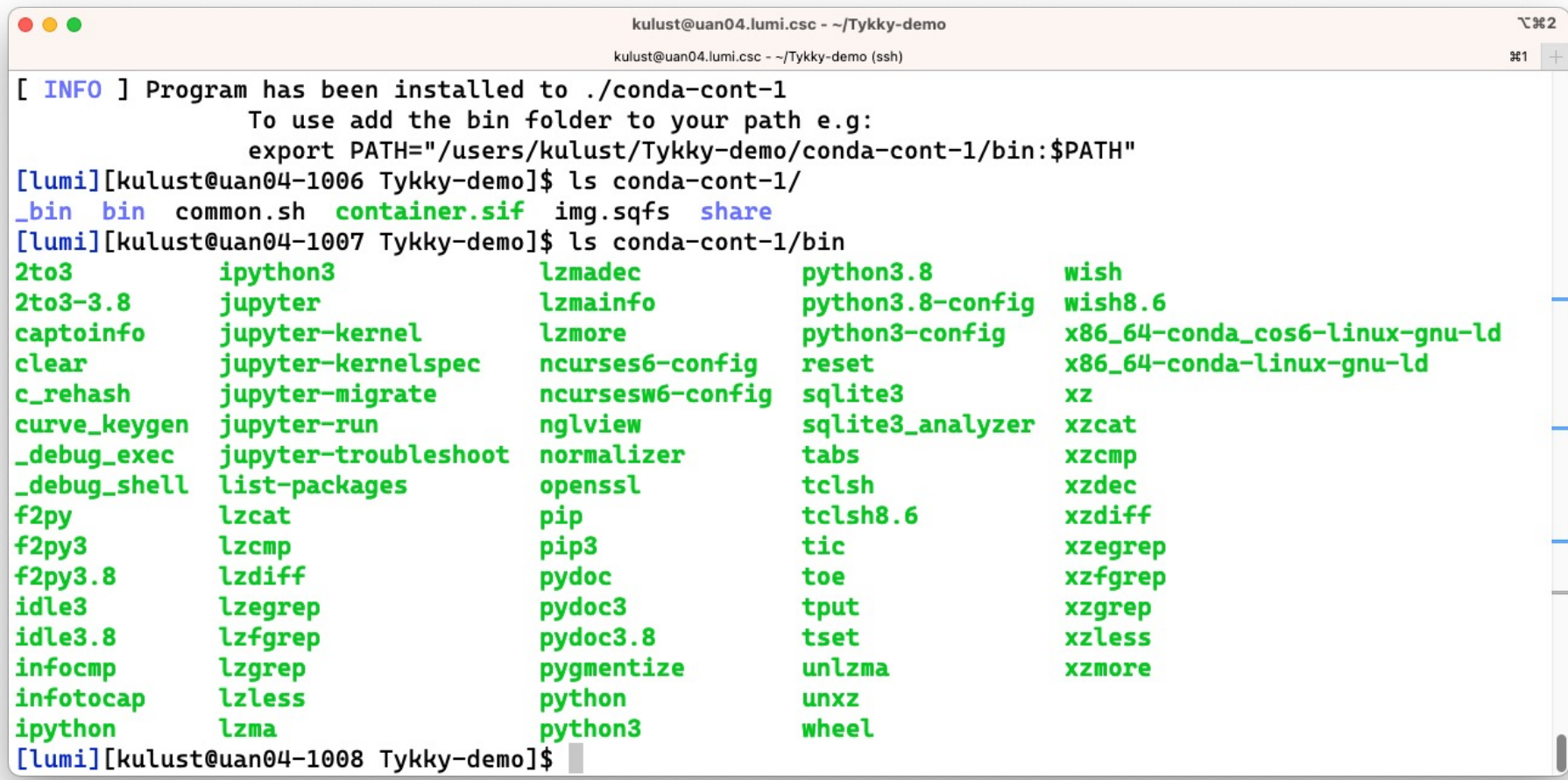

### **lumi-container-wrapper (6)**

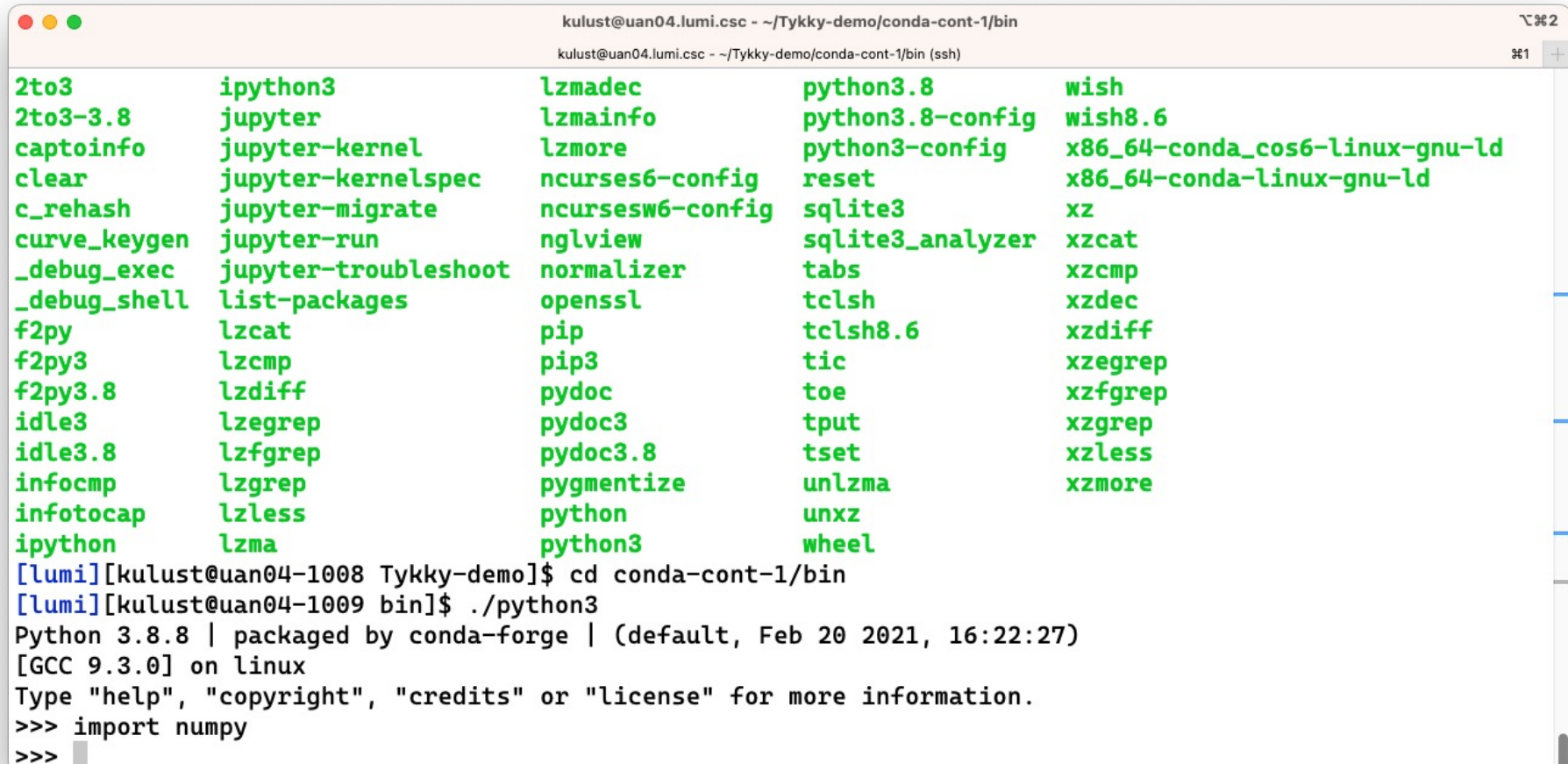

## **Environment enhancements (3): Prebuilt containers for AI (and some others)**

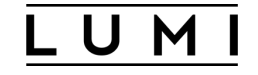

- Currently available
	- PyTorch: Best tested
	- TensorFlow
	- JAX
	- AlphaFold
	- ROCm and mpi4py
- Where to find?
	- /appl/local/containers/sif-images: Links to the latest version of each container
	- /appl/local/containers/easybuild-sif-images: Images for EasyBuild
		- Recommended for inexperienced users
	- /appl/local/containers/tested-containers: Images linked to and docker tarballs
- Recommend to keep your own copy of the image you depend upon!

## **Running the AI containers (Complicated way)**

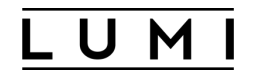

- The containers have everything they need to use RCCL and/or MPI on LUMI
- Need to take care of bindings:
	- Need

-B /var/spool/slurmd,/opt/cray,/usr/lib64/libcxi.so.1,/usr/lib64/libjansson.so.4 at the minimum (and this list may change after a system update)

- And add access to your space in /project, /scratch and/or /flash (default is only the home directory)
- Components that need further initialisation:
	- MIOpen
	- RCCL needs to be told the right network interfaces to use if you run across nodes
	- GPU-aware MPI may need to be set up (see earlier in the course)
	- Your AI package may need some too (e.g., MASTER ADDR and MASTER PORT for distributed learning with PyTorch)
- Containers with Python packages are built using Conda
	- Need to initialise the Conda environment via  $$WITH$  CONDA in the container

## **Running the AI containers EasyBuild (1)**

- We provide EasyBuild recipes to "install" the containers and provide a module.
	- For those packages for which we know generic usage patterns, we provide some scripts that do most settings
	- Define a number of environment variables to make life easier, e.g., generic bindings and a variable referring to the container
	- Newer versions (will) come with a Python virtual environment pre-initialised to add your own packages
		- No more \$WITH CONDA needed as the module takes care of injecting environment variables in the container that have the same effect as the Conda and Python virtual environment activate scripts
		- Management of the Python virtual environment: Create a SquashFS file from the installation
- Someone with some EasyBuild experience may further extend the recipe to, e.g., already install extra packages

## **Running the AI containers EasyBuild (2)**

- Install:
	- Set up your user environment for EasyBuild (EBU\_USER\_PREFIX)
	- Run module load LUMI partition/container EasyBuild-user eb PyTorch-2.2.0-rocm-5.6.1-python-3.10-singularity-20240315.eb
	- After that the container module is available in all LUMI stacks and in CrayEnv
- Best to clean up afterwards before running (or take a new shell)
- Will copy the .sif-file to the software installation directory.
	- To delete:

module load PyTorch/2.2.0-rocm-5.6.1-python-3.10-singularity-20240315 rm –f \$SIF

module load PyTorch/2.2.0-rocm-5.6.1-python-3.10-singularity-20240315

• At your own risk as we may remove the image in /appl/local/containers without notice

## **Running: Example: Distributed learning Without EasyBuild (1)**

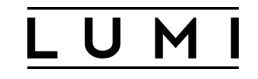

• Create file get-master.py:

```
import argparse<br>def get parser():
      parser = argparse.ArgumentParser(description="Extract master node name from Slurm node list",<br>formatter_class=argparse.ArgumentDefaultsHelpFormatter)<br>parser.add_argument("nodelist", help="Slurm nodelist")
      return parser
if \frac{1}{\text{parser}} = \frac{1}{\text{parser}}<br>\frac{1}{\text{parser}} = \frac{1}{\text{parser}}args = parseT.parse args()
      first nodelist = args.nodelist.split(',')[0]if '[' in first_nodelist: a = first_nodelist.split('[')
              first_node = a[0] + a[1].split('-')[0]
      else:
             first node = first nodelist
      print(first_node)
```
## **Running: Example: Distributed learning Without EasyBuild (2)**

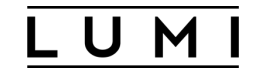

• Create file run-pytorch.sh:

```
#!/bin/bash –e
# Make sure GPUs are up
if [ $SLURM_LOCALID -eq 0 ] ; then
     rocm-smi
fi
sleep 2
$WITH_CONDA
# Set MIOpen cache to a temporary folder.
export MIOPEN_USER_DB_PATH="/tmp/$(whoami)-miopen-cache-$SLURM_NODEID"<br>export MIOPEN_CUSTOM_CACHE_DIR=$MIOPEN_USER_DB_PATH
if [ $SLURM_LOCALID -eq 0 ] ; then<br>rm -rf $MIOPEN_USER_DB_PATH<br>mkdir -p $MIOPEN_USER_DB_PATH
sleep 2
# Set ROCR VISIBLE DEVICES so that each task uses the proper GPU
export ROCR_VISIBLE_DEVICES=$SLURM_LOCALID
# Report affinity
echo "Rank $SLURM PROCID --> $({taskset -p \$$})"# Set interfaces to be used by RCCL.
export NCCL SOCKET IFNAME=hsn0,hsn1,hsn2,hsn3
export NCCL<sup>-</sup>NET GDR LEVEL=3
# Set environment for the app
export MASTER ADDR=$(python get-master.py "$SLURM_NODELIST")<br>export MASTER<sup>-</sup>PORT=29500
export WORLD SIZE=$SLURM NPROCS
export RANK=$SLURM PROCID
# Run app
python -u mnist_DDP.py --gpu --modelpath model
```
## **Running: Example: Distributed learning Without EasyBuild (3)**

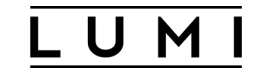

• Create job script my-job.sh:

```
#!/bin/bash –e
#SBATCH --nodes=4
#SBATCH --gpus-per-node=8
#SBATCH -- tasks-per-node=8
#SBATCH --output="output_%x_%j.txt"<br>#SBATCH --partition=standard-g<br>#SBATCH --mem=480G
#SBATCH --time=00:10:00
```

```
#SBATCH --account=project_<your_project_id>
```

```
PROJECT_DIR=/project/your_project/your_directory
SIF=/appl/local/containers/easybuild-sif-images/lumi-pytorch-rocm-5.6.1-python-3.10-pytorch-v2.2.0- dockerhash-7392c9d4dcf7.sif
```

```
c=fe
MYMASKS="0x${c}000000000000,0x${c}00000000000000,0x${c}0000,0x${c}000000,0x${c},0x${c}00,0x${c}0000
0000,0x${c}0000000000"
```

```
srun --cpu-bind=mask_cpu:$MYMASKS \<br>singularity exec \
         -B /var/spool/slurmd \<br>-B /opt/cray \<br>-B /usr/lib64/libcxi.so.1 \<br>-B /usr/lib64/libjansson.so.4 \<br>-B $PROJECT_DIR:/workdir \
         $SIF /workdir/run-pytorch.sh
```
## **Running: Example: Distributed learning With EasyBuild**

• Create job script my-job.sh:

```
#!/bin/bash –e
#SBATCH --nodes=4
#SBATCH --gpus-per-node=8
#SBATCH --tasks-per-node=8
#SBATCH --output="output_%x_%j.txt"
#SBATCH --partition=standard-g
#SBATCH --mem=480G
#SBATCH --time=00:10:00
#SBATCH --account=project_<your_project_id>
```
module load CrayEnv PyTorch/2.2.0-rocm-5.6.1-python-3.10-singularity-20240315

```
c = feMYMASKS="0x${c}000000000000,0x${c}00000000000000,0x${c}0000,0x${c}000000,0x${c},
0x${c}00,0x${c}00000000,0x${c}0000000000"
```

```
srun --cpu-bind=mask_cpu:$MYMASKS \<br>singularity exec $SIF \
     conda-python-distributed -u mnist_DDP.py --gpu --modelpath model
```
## **Extending container 1: cotainr**

- It is possible to use the ROCm containers in /appl/local/containers/sif-images as a base image for cotainr and build your own AI container
	- Be careful which version of the AI software you use as wheels are likely for a specific ROCm version (and you don't want to pick up wheels for NVIDIA)
	- MPI may be a problem as those containers do not yet provide a suitable mpi4py
- Process:
	- Create a yaml file with the setup for Conda (see notes)

```
• Run cotainr:
```

```
module load LUMI/22.12 cotainr
```

```
cotainr build my-new-image.sif \
```
- --base-image=/appl/local/containers/sif-images/lumi-rocm-rocm-5.4.6.sif \<br>--conda-env=py311\_rocm542\_pytorch.yml
- 
- Run as a regular container
	- Or find someone who want to make an EasyConfig to create a module and point EasyBuild to the container .sif file with --sourcepath

## **Extending container 2: singularity build**

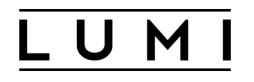

• Build a singularity-compatible container definition file, e.g.,

```
Bootstrap: localimage
From: /appl/local/containers/easybuild-sif-images/lumi-pytorch-
rocm-5.6.1-python-3.10-pytorch-v2.2.0-dockerhash-f72ddd8ef883.sif
%post
zypper -n install -y Mesa libglvnd libgthread-2_0-0 hostname
```
- And run: module load LUMI/23.09 systools singularity build my-new-container.sif my-container-definition.def
- Good way to add SUSE packages that may be needed to install extra software
- Tip: See demo 1: Start from a container with an EasyBuild module and the module might still work…

## **Extending container 3: Python virtual environment (1)**

- Some newer containers installed with EasyBuild have a pre-initialised virtual environment
	- In the container available as /user-software/venv/<MyVEnv>
	- Outside the container: \$CONTAINERROOT/user-software/venv/<MyVEnv>
	- And /user-software can also be used to install other software if needed…
- $\cdot$  How?

\$> module load LUMI  $$>$  module load PyTorch/2.2.0-rocm-5.6.1-python-3.10-singularity-20240315 \$> singularity shell \$SIF Singularity> pip install pytorch-lightning

## **Extending container 3: Python virtual environment (2)**

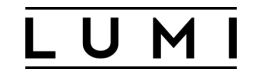

- But what about the many small files?
	- Convert \$CONTAINERROOT/user-software to a SquashFS file make-squashfs And reload the module…
	- You can then delete the \$CONTAINERROOT/user-software subdirectory if you need the space (or file quota) and reconstruct it if needed with unmake-squashfs
	- To add additional packages afterwards:
		- Make sure the **\$CONTAINERROOT/user-software exists (outside the container)**
		- Delete \$CONTAINERROOT/user-software.squashfs
		- Reload the module
		- And start a shell in the container…
- You can of course do this with any container with Python, also when not using EasyBuild-built modules but the manual procedure takes a few more steps.

# **Container limitations on LUMI**

- Containers use the host's operating system kernel which may be different from your system. Containers do not abstract hardware.
- A generic container may not offer sufficiently good support for the Slingshot 11 interconnect on LUMI and fall back to TCP sockets resulting in poor performance, or not work at all.
	- Solution by injecting Cray MPICH, but only for containers with ABI compatibility with MPICH.
	- Distributed AI: Need to inject the proper RCCL plugin.
- AMD driver version may pose problems also.
- Only very limited support for building containers on LUMI due to security concerns.

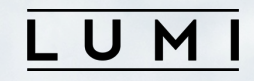

# **Questions?**